# Manuel du kit *artus*® VZV QS-RGQ

Diagnostics in vitro quantitatifs

Pour une utilisation avec les appareils QIAsymphony® SP/AS et Rotor-Gene® Q

Version 1

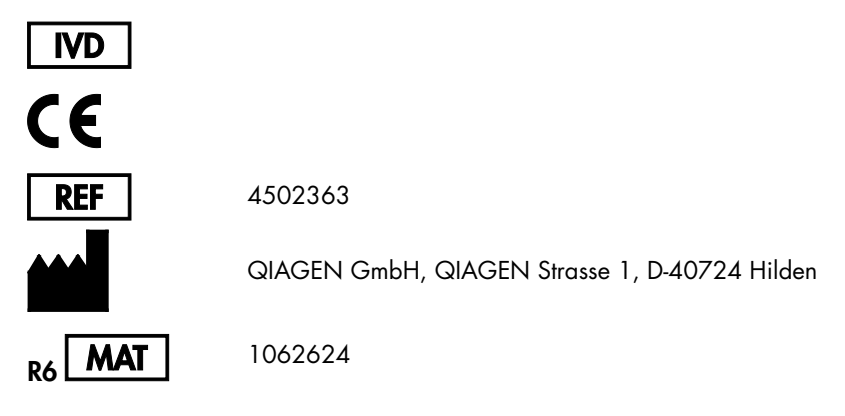

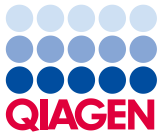

Sample to Insight

### Contenu

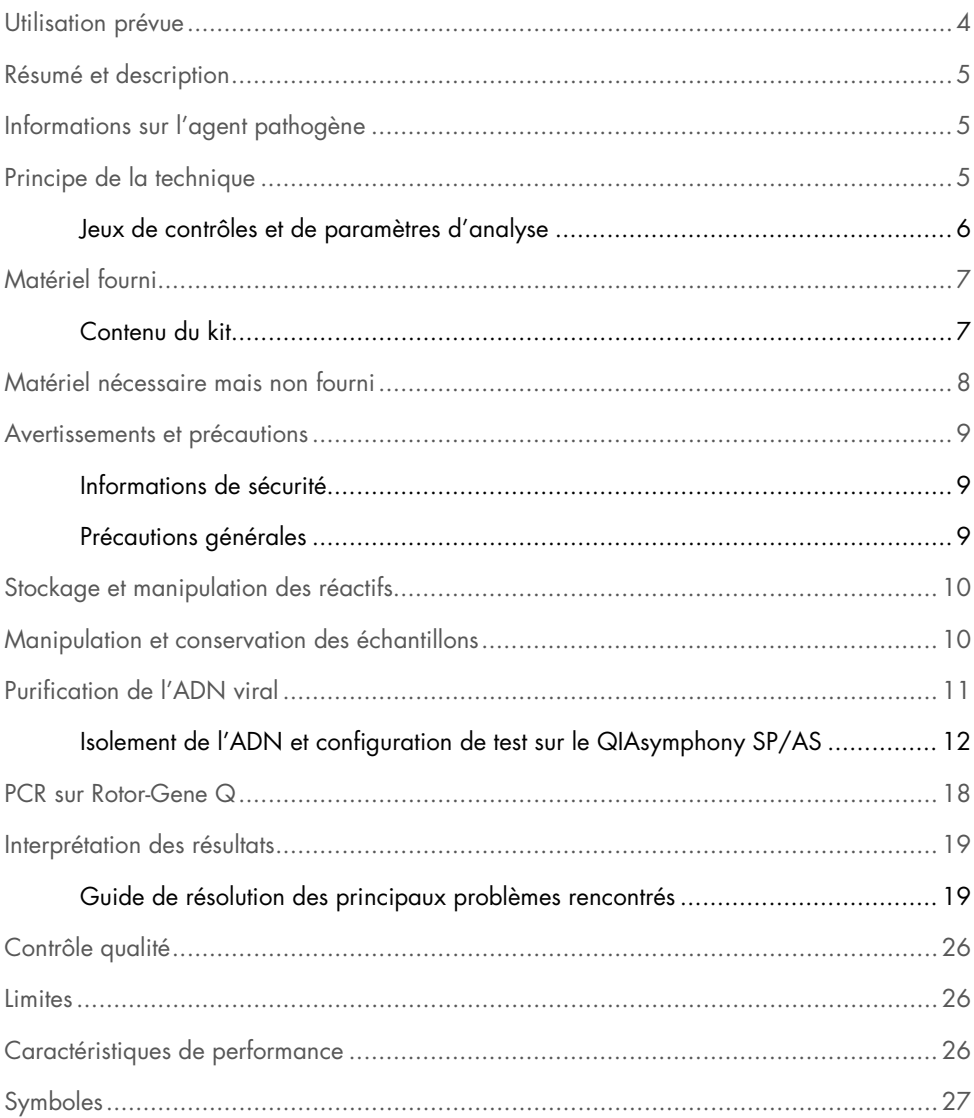

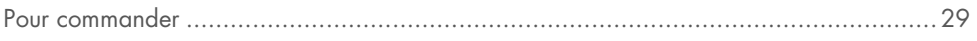

### <span id="page-3-0"></span>Utilisation prévue

Le kit *artus* VZV QS-RGQ est un test d'amplification d'acide nucléique in vitro visant à quantifier l'ADN du VZV dans les échantillons biologiques humains. Ce kit de test de diagnostic exploite le principe de l'amplification en chaîne par polymérase (PCR) et il est configuré pour une utilisation avec les appareils QIAsymphony SP/AS et Rotor-Gene Q. Pour plus d'informations sur les échantillons biologiques spécifiques à l'homme avec lesquels le kit a été validé, voir les fiches d'application disponibles en ligne à l'adresse www.qiagen.com/products/artusvzvpcrkitce.aspx.

QIAGEN continue de développer et de valider d'autres applications pour les kits *artus* QS-RGQ, comme l'utilisation avec d'autres types d'échantillons.

La version la plus récente de ce manuel et les fiches d'application associées sont disponibles en ligne à l'adresse www.qiagen.com/products/artusvzvpcrkitce.aspx.

Le kit *artus* VZV QS-RGQ est destiné à être utilisé conjointement avec une présentation clinique et d'autres marqueurs de laboratoire afin d'établir le pronostic de la maladie.

Dans la mesure où QIAGEN surveille en permanence les performances du test et valide de nouvelles revendications, les utilisateurs doivent s'assurer de travailler avec la dernière révision de la notice d'instructions.

Remarque : Avant de procéder à la réalisation des tests, vérifier la disponibilité de nouvelles révisions des notices électroniques à l'adresse www.qiagen.com/products/artusvzvpcrkitce.aspx.

Tous les kits peuvent être utilisés avec les éléments d'instructions respectifs pour autant que le numéro de version du manuel et les autres informations sur l'étiquette correspondent au numéro de version du kit. Le numéro de version est inscrit sur chaque étiquette de boîte de kit. QIAGEN garantit la compatibilité entre tous les lots de kits de test présentant le même numéro de version.

# <span id="page-4-0"></span>Résumé et description

Le kit *artus* VZV QS-RGQ constitue un système prêt à l'emploi pour la détection de l'ADN du VZV par le biais d'une amplification en chaîne par polymérase (PCR) sur les appareils Rotor-Gene Q avec préparation d'échantillon et configuration de test au moyen des appareils QIAsymphony SP/AS.

# <span id="page-4-1"></span>Informations sur l'agent pathogène

Le virus de la varicelle (Varicella-zoster virus ou VZV) est un virus à ADN, transmis d'un sujet à un autre par voie aérienne (gouttelettes) ou par contact direct. L'infection par le VZV provoque une légère élévation de la température et affecte l'état général, dans une mesure raisonnable. L'eczéma polymorphe, accompagné de marques, vésicules et croûtes et de fortes démangeaisons (varicelle), est caractéristique de la maladie. Des formes d'infections à VZV graves sont fréquemment observées chez les patients immunosupprimés. Elles peuvent donner lieu à de dangereuses complications telles que la pneumonie ou l'encéphalite. Après une infection aiguë, l'agent pathogène reste dans les ganglions spinaux sensoriels et dans les ganglions des nerfs crâniens. Si le système immunitaire est affaibli, des exacerbations peuvent survenir (ex : zona).

# <span id="page-4-2"></span>Principe de la technique

Le VZV RG Master contient des réactifs et des enzymes pour l'amplification spécifique d'un fragment de génome du VZV de 82 bp et pour la détection directe de l'amplicon spécifique du canal de fluorescence Cycling Green de Rotor-Gene Q.

En outre, le kit *artus* VZV QS-RGQ contient un deuxième système d'amplification hétérologue permettant d'identifier une éventuelle inhibition de la PCR. Elle est détectée en tant que contrôle interne (IC) du canal de fluorescence Cycling Orange du Rotor-Gene Q. Ceci ne diminue pas la limite de détection de la PCR analytique du VZV.

Les contrôles positifs externes (VZV RG QS 1-4) fournis permettent de déterminer la quantité d'ADN viral. Pour plus d'informations, voir la fiche d'application appropriée à l'adresse www.qiagen.com/products/artusvzvpcrkitce.aspx.

Le contrôle négatif (eau, grade PCR) surveille l'éventuelle contamination de la PCR et est désigné par NTC (no template control) dans le logiciel QIAsymphony.

<span id="page-5-0"></span>Jeux de contrôles et de paramètres d'analyse

Les jeux de contrôles d'analyse se composent d'un protocole et de paramètres supplémentaires, tels qu'un contrôle interne, pour la purification d'échantillon au moyen de QIAsymphony SP. Un jeu de contrôles d'analyse par défaut est préinstallé pour chaque protocole.

Les jeux de paramètres d'analyse se composent d'une définition d'analyse et de paramètres supplémentaires définis, tels qu'un nombre de réplicats et plusieurs règles d'analyse pour la configuration de test sur le QIAsymphony AS.

Pour des cycles intégrés sur le QIAsymphony SP/AS, le jeu de paramètres d'analyse est directement associé à un jeu de contrôles d'analyse en amont spécifiant le procédé de purification d'échantillon associé.

### <span id="page-6-0"></span>Matériel fourni

### <span id="page-6-1"></span>Contenu du kit

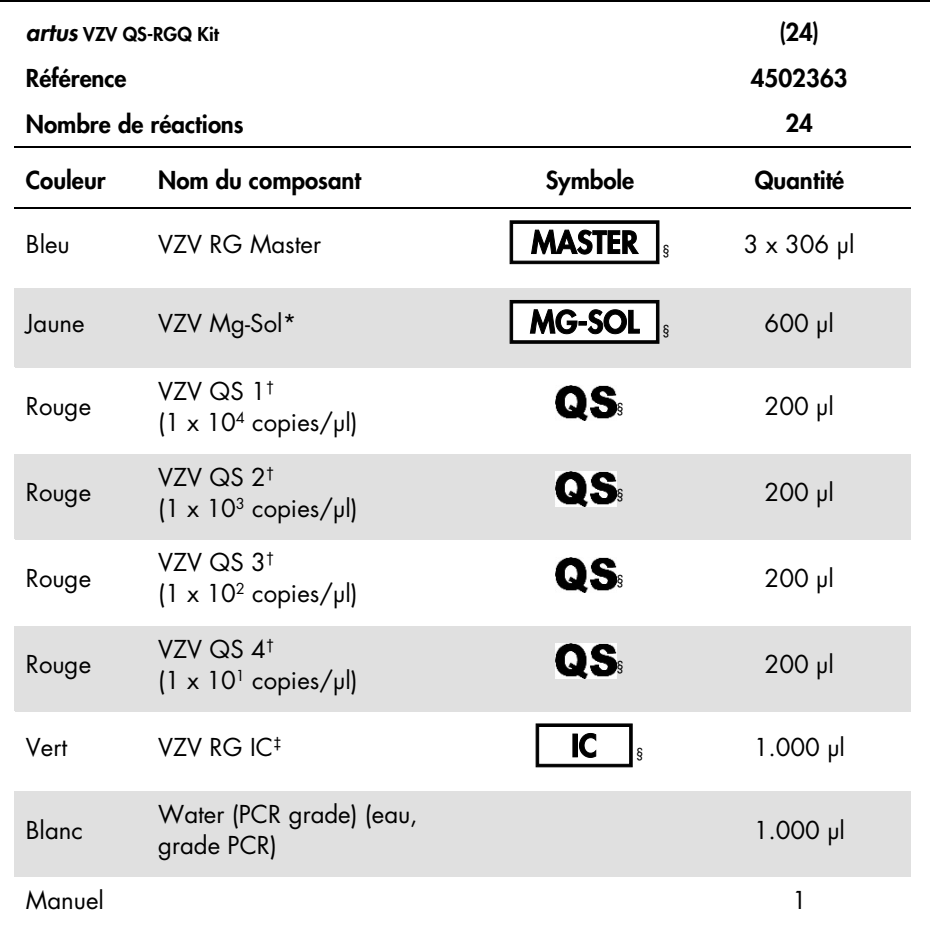

\* Solution de magnésium.

† Norme de quantification.

‡ Contrôle interne.

§ Voir page [27](#page-26-0) pour la liste des symboles et des définitions.

### <span id="page-7-0"></span>Matériel nécessaire mais non fourni

Important : S'assurer que tous les instruments utilisés pour cette procédure sont vérifiés et calibrés selon les recommandations du fabricant.

Matériel standard de laboratoire

- Pipettes réglables et cônes de pipette stériles munis de filtres
- Mixeur Vortex
- Bain-marie permettant une incubation à 37 °C
- Micro-centrifugeuse avec rotor pour tubes de réaction de 2 ml, capable de centrifugation à 6.800 x *g.*

Équipement et matériel supplémentaires pour la préparation d'échantillons en solution

- QIAsymphony SP (module de QIAsymphony RGQ) (référence 9001297)
- QIAsymphony AS (module de QIAsymphony RGQ) (référence 9001301)
- Logiciel QIAsymphony version 4.0
- QIAsymphony DSP Virus/Pathogen Kit (kit QIAsymphony DSP Virus/Pathogen, référence 937036 ou 937055)

Équipement supplémentaire pour la PCR

- Appareil Rotor-Gene Q MDx 5plex HRM ou Rotor-Gene Q 5plex HRM (module de QIAsymphony RGQ)
- Logiciel Rotor-Gene Q version 2.1 ou supérieure

Remarque : D'autres informations sur les matériels requis pour des applications spécifiques sont fournies dans la fiche d'application appropriée disponible à l'adresse www.qiagen.com/products/artusvzvpcrkitce.aspx.

### <span id="page-8-0"></span>Avertissements et précautions

Pour utilisation en diagnostic in vitro

#### <span id="page-8-1"></span>Informations de sécurité

En cas de manipulation de produits chimiques, porter systématiquement une blouse de laboratoire adéquate, des gants jetables et des lunettes de protection. Pour plus d'informations, consulter les fiches de données de sécurité (FDS) appropriées. Elles sont disponibles en ligne au format PDF à l'adresse [www.qiagen.com/safety](http://www.qiagen.com/safety), où l'on peut trouver, consulter et imprimer les FDS de chaque kit et composant de kit QIAGEN.

Pour connaître les informations de sécurité relatives au kit de purification utilisé, consulter le manuel du kit approprié. Pour connaître les informations de sécurité relatives aux modules des appareils, consulter le manuel d'utilisation de l'appareil concerné.

Mettre au rebut les déchets d'échantillons et de dosages et les liquides usagés conformément aux règles de sécurité et aux règles environnementales nationales et locales.

#### <span id="page-8-2"></span>Précautions générales

Toujours respecter les mesures suivantes :

- Utiliser des cônes de pipette stériles avec filtre.
- Pendant les étapes manuelles, laisser les tubes fermés si possible et éviter la contamination.
- $\bullet$  Décongeler tous les composants pour les amener à température ambiante (15 à 25 °C) avant le début du test.
- Une fois décongelés, mélanger les composants (en pipetant plusieurs fois ou en mélangeant par vortexages brefs et répétés) et centrifuger brièvement. Vérifier que les tubes de réactifs ne contiennent pas de mousse ou de bulles.
- Ne pas mélanger de composants issus de kits portant des numéros de lots différents.
- Vérifier que les adaptateurs nécessaires sont préalablement réfrigérés entre 2 et 8 °C.
- Travailler rapidement et laisser les réactifs pour PCR dans de la glace ou dans un bloc réfrigérant avant le chargement.
- Toujours suivre le flux de travail dans l'ordre. Ne pas dépasser 30 minutes de temps de transfert entre chaque module (de QIAsymphony SP à QIAsymphony AS à Rotor-Gene Q).

# <span id="page-9-0"></span>Stockage et manipulation des réactifs

Les composants du kit *artus* VZV QS-RGQ doivent être stockés à une température de –15 °C à –30 °C et sont stables jusqu'à la date limite d'utilisation indiquée sur l'étiquette. Il convient d'éviter les cycles répétés de congélation-décongélation (>2 x), car cela peut amoindrir la sensibilité du test. En cas d'utilisation occasionnelle, répartir les réactifs en aliquotes. Si les composants doivent être stockés entre 2 et 8 °C, la période de conservation ne doit pas dépasser 5 heures.

### <span id="page-9-1"></span>Manipulation et conservation des échantillons

D'autres informations sur la manipulation et le stockage des échantillons pour des applications spécifiques sont fournies dans la fiche d'application appropriée à l'adresse www.qiagen.com/products/artusvzvpcrkitce.aspx.

### <span id="page-10-0"></span>Purification de l'ADN viral

Le kit *artus* VZV QS-RGQ a été validé associé à une étape de purification d'ADN viral réalisée sur le QIAsymphony SP en utilisant le kit QIAsymphony DSP Virus/Pathogen. Voir le *manuel du QIAsymphony DSP Virus/Pathogen* pour toutes les informations sur la manière de préparer la cartouche de réactifs pour l'étape de purification de l'échantillon sur le QIAsymphony SP.

Utilisation d'un contrôle interne et d'ARN entraîneur (CARRIER)

L'emploi des kits QIAsymphony DSP Virus/Pathogen associés au kit *artus* VZV QS-RGQ nécessite l'introduction du contrôle interne (VZV RG IC) dans la procédure de purification afin de surveiller l'efficacité de la préparation des échantillons et de l'analyse en aval. En outre, les kits QIAsymphony DSP Virus/Pathogen peuvent nécessiter la préparation d'ARN entraîneur (CARRIER).

Pour des informations spécifiques sur le contrôle interne et l'utilisation d'ARN entraîneur (CARRIER), voir la fiche d'application appropriée à l'adresse www.qiagen.com/products/artusvzvpcrkitce.aspx.

Rendement en acides nucléiques

Les éluats préparés avec de l'ARN entraîneur (CARRIER) peuvent contenir plus d'ARN entraîneur que d'acides nucléiques cibles. Il est recommandé de déterminer les rendements à l'aide de méthodes d'amplification quantitatives.

Stockage des acides nucléiques

Pour un stockage à court terme d'une durée maximale de 24 heures, nous conseillons de stocker les acides nucléiques purifiés à une température comprise entre 2 et 8 °C. Pour un stockage à long terme de plus de 24 heures, nous conseillons de les stocker à –20 °C.

Prise en main des appareils QIAsymphony SP/AS

- 1. Fermer tous les tiroirs et les capots.
- 2. Mettre les appareils QIAsymphony SP/AS en marche et attendre l'affichage de l'écran Sample Preparation (Préparation des échantillons) et la fin de l'initialisation.
- 3. Se connecter à l'appareil (les tiroirs se déverrouillent).

### <span id="page-11-0"></span>Isolement de l'ADN et configuration de test sur le QIAsymphony SP/AS

La description suivante est un protocole général adapté aux kits QIAsymphony DSP Virus/Pathogen. Des informations détaillées pour une application spécifique, notamment les volumes et les tubes, sont fournies dans la fiche d'application à l'adresse www.qiagen.com/products/artusvzvpcrkitce.aspx.

#### Remarques importantes avant de commencer

- S'assurer de bien connaître le fonctionnement des appareils QIAsymphony SP/AS. Se référer aux manuels d'utilisation fournis avec les appareils et aux versions les plus récentes disponibles en ligne sur le site www.qiagen.com/products/qiasymphonyrgq.aspx pour le mode d'emploi.
- Avant la première utilisation d'une cartouche de réactif (RC), vérifier que les tampons QSL2 et QSB1 contenus dans la cartouche (RC) ne contiennent pas de précipité.

Si nécessaire, retirer les compartiments contenant les tampons QSL2 et QSB1 de la cartouche de réactifs (RC) et les incuber 30 minutes à 37 °C en agitant de temps en temps pour dissoudre le précipité. Veiller à remettre les compartiments à la bonne position. Si la cartouche de réactifs (RC) est déjà entamée, vérifier que les compartiments sont scellés à l'aide de bandelettes d'étanchéité et incuber l'ensemble de la cartouche au bain-marie à 37 °C pendant 30 min en agitant de temps en temps.

- Éviter l'agitation énergique de la cartouche de réactifs (RC) afin de ne pas former de mousse, source potentielle de problèmes de détection du niveau de liquide.
- Travailler rapidement et laisser les réactifs pour PCR dans de la glace ou dans un bloc réfrigérant avant le chargement.
- Les volumes de réactifs sont optimisés pour 24 réactions par kit et par cycle.
- Avant chaque utilisation, il faut complètement décongeler tous les réactifs, les mélanger (en pipetant plusieurs fois de haut en bas ou par un bref vortexage), puis les centrifuger pendant au moins 3 secondes à

6.800 x *g*. Éviter de faire mousser les réactifs.

 Il a été démontré que les éluats de la préparation d'échantillon et tous les composants du kit *artus* VZV QS-RGQ sont stables dans l'appareil pendant au moins le temps de base nécessaire à la purification de 96 échantillons et à la configuration de 72 tests, comprenant jusqu'à 30 minutes de temps de transfert du QIAsymphony SP vers le QIAsymphony AS et jusqu'à 30 minutes du QIAsymphony AS vers le Rotor-Gene Q.

#### Étapes préliminaires

- Préparer tous les mélanges requis. Si nécessaire, préparer les mélanges contenant l'ARN entraîneur (CARRIER) et les contrôles internes juste avant de commencer. Pour plus d'informations, voir la fiche d'application appropriée à l'adresse www.qiagen.com/products/artusvzvpcrkitce.aspx.
- Avant de commencer la procédure, s'assurer de la remise en suspension complète des particules magnétiques. Avant la première utilisation, mélanger énergiquement le compartiment des particules magnétiques au vortex pendant au moins 3 min.
- Avant de charger la cartouche de réactifs (RC), retirer le couvercle du compartiment des particules magnétiques et ouvrir les tubes d'enzymes. Vérifier que le portoir de tubes d'enzymes a été amené à température ambiante (15 à 25 °C).
- Vérifier que le couvercle perforateur (PL) se trouve sur la cartouche de réactifs (RC) et que le couvercle du compartiment des particules magnétiques a été retiré ou, en cas d'utilisation d'une cartouche entamée, que les bandelettes d'étanchéité ont été retirées.

 Si les échantillons portent un code-barres, les orienter dans le porte-tubes de manière à ce que les codes-barres se trouvent face au lecteur situé dans le tiroir « Sample » (échantillon), à gauche du QIAsymphony SP.

#### Configuration du QIAsymphony SP

- 1. Fermer tous les tiroirs et les capots des appareils QIAsymphony SP/AS.
- 2. Mettre en marche les appareils et attendre l'affichage de l'écran **Sample Preparation** et la fin de l'initialisation.

L'interrupteur d'alimentation est situé dans le coin inférieur gauche du QIAsymphony SP.

- 3. Se connecter aux appareils.
- 4. Préparer les tiroirs suivants selon la fiche d'application appropriée disponible à l'adresse www.qiagen.com/products/artusvzvpcrkitce.aspx.
	- Tiroir « Waste » (Déchets) Une fois le tiroir préparé, effectuer un inventaire.
	- Tiroir « Eluate » (Éluats) Une fois le tiroir préparé, effectuer un inventaire.
	- Tiroir « Reagents and Consumables » (Réactifs et consommables) Une fois le tiroir préparé, effectuer un inventaire.
	- Tiroir « Sample » (Échantillon)
- 5. À l'aide de la fonction **Integrated run** (Cycle intégré) sur l'écran tactile du QIAsymphony, saisir les informations demandées pour chaque lot d'échantillons à traiter.
- 6. Sélectionner un jeu de paramètres d'analyse pour le cycle et assigner ce dernier, ainsi que le lot AS correspondant, aux échantillons.

Des informations sur le jeu de paramètres d'analyse et sur le volume d'élution présélectionné sont proposées dans la fiche d'application appropriée.

Pour plus d'informations sur les cycles intégrés sur le QIAsymphony SP/AS, voir les manuels d'utilisation des appareils.

7. Lors de la configuration d'un cycle intégré, vérifier que le bon matériel de laboratoire pour échantillons a été assigné au bon type d'échantillon (échantillon EC+ et EC–) et aux bons volumes.

Des informations sur les consommables et les composants à charger dans chaque tiroir sont fournies dans la fiche d'application appropriée.

- 8. Une fois que les informations sur tous les lots du cycle intégré ont été saisies, cliquer sur le bouton Ok pour quitter la configuration Integrated run.
- 9. L'état de tous les lots présentés dans l'aperçu du cycle intégré passe de LOADED (CHARGÉ) à QUEUED (EN FILE D'ATTENTE). Dès qu'un lot est placé dans la file d'attente, le bouton Run (exécuter) s'affiche. Appuyer sur le bouton Run pour lancer la procédure.

Toutes les étapes de traitement sont entièrement automatisées.

Configuration du QIAsymphony AS

- 1. Après avoir mis un cycle intégré en file d'attente, ouvrir les tiroirs du QIAsymphony AS. Les composants qui doivent être chargés sont présentés sur l'écran tactile.
- 2. Toujours s'assurer de respecter les étapes suivantes avant de réaliser un cycle intégré :
	- Insérer la goulotte d'évacuation des cônes
	- Mettre le sachet pour cônes usagés au rebut
	- Installer un sachet pour cônes usagés vide
- 3. Définir et charger le(s) portoirs à essai. Les portoirs à essai, logés dans des adaptateurs préalablement refroidis, sont chargés dans les emplacements « Assay » (Essai).

Des informations sur les portoirs à essai sont fournies dans la fiche d'application appropriée à l'adresse www.qiagen.com/products/artusvzvpcrkitce.aspx.

4. Vérifier la température des positions de refroidissement.

Une fois les températures de refroidissement visées atteintes, les petits astérisques situés à côté de chaque emplacement s'affichent en vert.

- 5. Regrouper tous les tubes de VZV RG Master d'un seul kit dans un tube avant utilisation. Remarque : Les réactifs visqueux peuvent être difficiles à manipuler avec des pipettes manuelles. S'assurer de transférer le volume total de VZV RG Master dans le tube.
- 6. Remplir chaque tube de réactifs avec le volume requis du réactif approprié selon les informations de chargement fournies par le logiciel de l'appareil.

Remarque : Avant chaque utilisation, il faut complètement décongeler tous les réactifs, les mélanger (en pipetant plusieurs fois de haut en bas ou par un bref vortexage) et les centrifuger pendant au moins 3 secondes à

6.800 x *g*. Éviter la formation de bulles ou de mousse, car cela peut provoquer des erreurs de détection. Travailler rapidement et laisser les composants pour PCR dans de la glace ou dans un bloc réfrigérant avant le chargement.

- 7. Charger le portoir à réactifs et placer les tubes de réactifs, sans les capuchons, dans les positions correspondantes des adaptateurs pour réactifs préalablement refroidis, selon la fiche d'application appropriée.
- 8. Charger les cônes jetables munis de filtres dans les tiroirs « Eluate and Reagents » (Éluats et réactifs) et « Assays » (Essais) en fonction du nombre nécessaire pour chaque type de cône indiqué sur la fiche d'application appropriée.
- 9. Fermer les tiroirs « Eluate and Reagents » et « Assays ».
- 10. Après avoir fermé chaque tiroir, appuyer sur Scan (Lire) pour démarrer l'inventaire de chacun d'eux.

L'inventaire vérifie les emplacements, les adaptateurs, les cônes à filtre et la goulotte d'évacuation des cônes, ainsi que le chargement correct des volumes de réactifs spécifiques. Si nécessaire, corriger toute erreur survenue.

La configuration de l'analyse démarrera automatiquement une fois l'étape de purification sur le QIAsymphony SP achevée et les portoirs à éluats transférés au QIAsymphony AS.

- 11. Une fois le cycle achevé, appuyer sur Remove (Retirer) sur l'écran de configuration de test Overview (Aperçu). Ouvrir le tiroir « Assays » et décharger le(s) portoir(s) à essais.
- 12.Télécharger les fichiers de résultats et du cycleur.
- 13.Si plusieurs lots du QIAsymphony AS sont configurés dans un cycle intégré, recharger les tiroirs du QIAsymphony AS en reprenant à l'étape 1.
- 14.Aller à la section « [PCR on the Rotor-Gene Q](#page-17-0) », page [18.](#page-17-0)
- 15.Procéder à la maintenance courante de QIAsymphony AS pendant le cycle de PCR sur le Rotor-Gene Q ou ultérieurement.

Le flux de travail étant un fonctionnement intégré, nettoyer tous les appareils à la fin du flux de travail.

Suivre les consignes de maintenance du *manuel d'utilisation du QIAsymphony SP/AS — Description générale*. Veiller à effectuer la maintenance régulièrement pour minimiser le risque de contamination croisée.

### <span id="page-17-0"></span>PCR sur Rotor-Gene Q

#### Remarques importantes avant de commencer

- Prenez le temps de vous familiariser avec l'appareil Rotor-Gene Q avant de démarrer le protocole. Consulter le manuel d'utilisation de l'appareil.
- S'assurer que chaque cycle de PCR intègre les 4 normes de quantification et au moins un contrôle négatif (eau, grade PCR). Pour créer une courbe standard, utiliser les 4 normes de quantification fournies (VZV QS 1–4) pour chaque cycle de PCR.
- 1. Fermer les tubes de PCR et les placer dans le rotor à 72 puits de Rotor-Gene Q.
- 2. Veiller à orienter correctement les tubes en rangée de 4 de Rotor-Gene Q lors du transfert de manière à ce que les index de position de l'adaptateur de refroidissement et le rotor correspondent.
- 3. S'assurer que l'anneau de blocage (accessoire de l'appareil Rotor-Gene Q) est placé en haut du rotor pour éviter que les tubes ne s'ouvrent accidentellement au cours du cycle.
- 4. Transférer le fichier du cycleur du QIAsymphony AS vers l'ordinateur du Rotor-Gene Q.
- 5. Pour la détection de l'ADN du VZV, créer un profil de température et démarrer le cycle selon la fiche d'application appropriée disponible à l'adresse www.qiagen.com/products/artusvzvpcrkitce.aspx.

Des informations spécifiques au logiciel sur la programmation du Rotor-Gene Q sont fournies dans la fiche de protocole appropriée Paramètres pour l'exécution des kits *artus* QS-RGQ (*Settings to run* artus *QSRGQ Kits*) à l'adresse

www.qiagen.com/products/artusvzvpcrkitce.aspx.

### <span id="page-18-0"></span>Interprétation des résultats

Voir la fiche d'application appropriée à l'adresse www.qiagen.com/products/artusvzvpcrkitce.aspx pour plus d'informations sur l'interprétation des résultats.

### <span id="page-18-1"></span>Guide de résolution des principaux problèmes rencontrés

Ce guide de résolution des principaux problèmes rencontrés peut aider à répondre à certaines questions qui peuvent se poser. Pour les coordonnées, voir quatrième de couverture ou le site [www.qiagen.com](http://www.qiagen.com/).

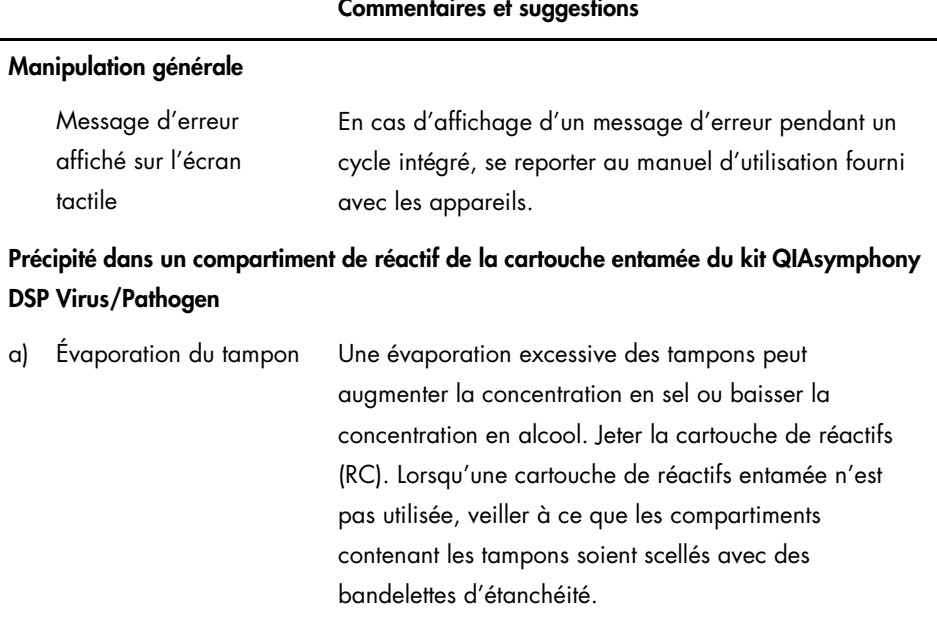

#### Commentaires et suggestions

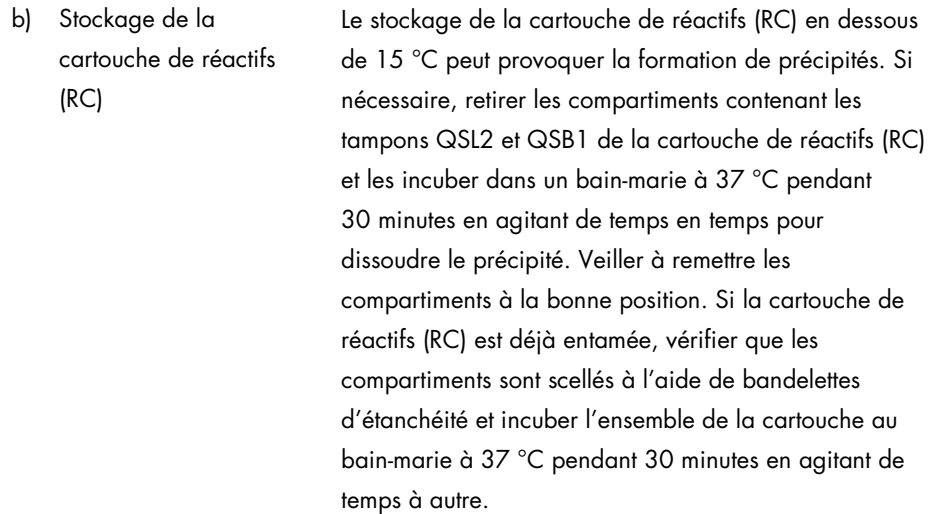

#### <span id="page-19-0"></span>Faible rendement en acides nucléiques

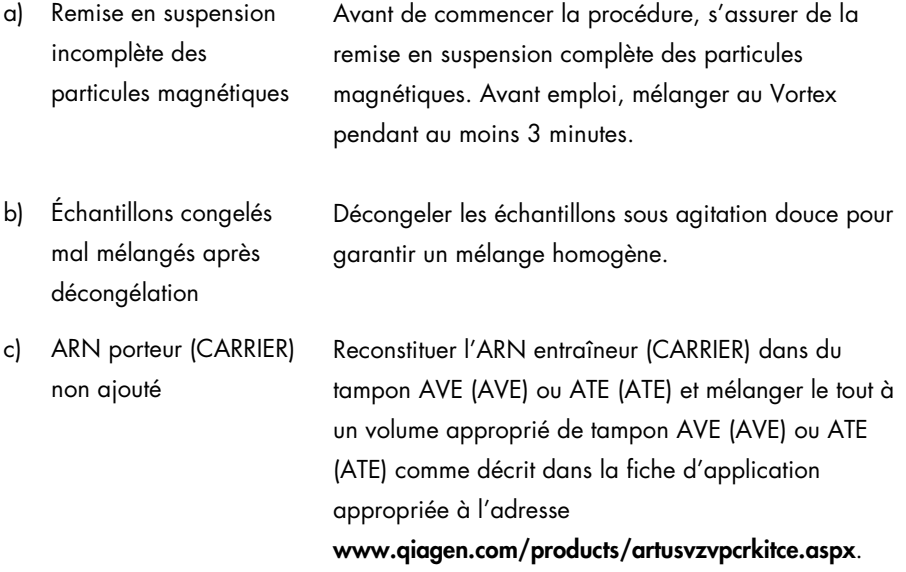

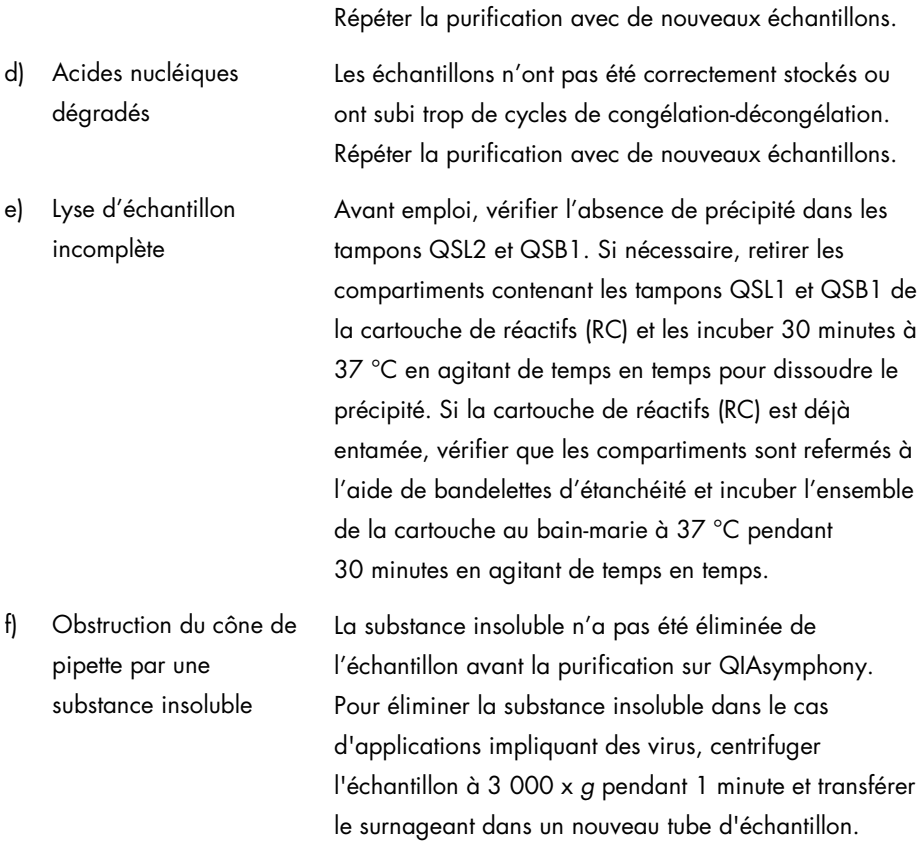

#### QIAsymphony AS ne détecte pas assez de Master

Tout le Master n'a pas été transféré vers le tube Regrouper tous les tubes de VZV RG Master d'un seul kit dans un tube avant utilisation. Les réactifs visqueux peuvent être difficiles à manipuler avec des pipettes manuelles. Veiller à transférer tout le volume de Master dans le tube. Pour les réactifs visqueux, nous recommandons d'aspirer un volume supplémentaire de 5 % en cas d'utilisation de pipettes manuelles (par exemple, régler la pipette sur 840 µl pour un volume de 800 µl). En variante, après avoir lentement distribué le liquide et expulsé un peu d'air sur la paroi du tube cible, retirer le cône du liquide, relâcher le piston de la pipette et attendre 10 secondes supplémentaires. Le liquide résiduel s'écoulera le long du cône et pourra être expulsé en appuyant sur le piston de la pipette une seconde fois. L'utilisation de cônes munis de filtres de qualité PCR intitulés « low retention » (faible rétention) peut améliorer la récupération du liquide.

#### Pas de signal avec les contrôles positifs (VZV RG QS 1–4) dans le canal de fluorescence Cycling Green

a) Le canal de fluorescence sélectionné pour l'analyse des données de PCR ne respecte pas le protocole

Pour l'analyse des données, sélectionner le canal de fluorescence Cycling Green pour la PCR analytique du VZV et le canal de fluorescence Cycling Orange pour la PCR du contrôle interne.

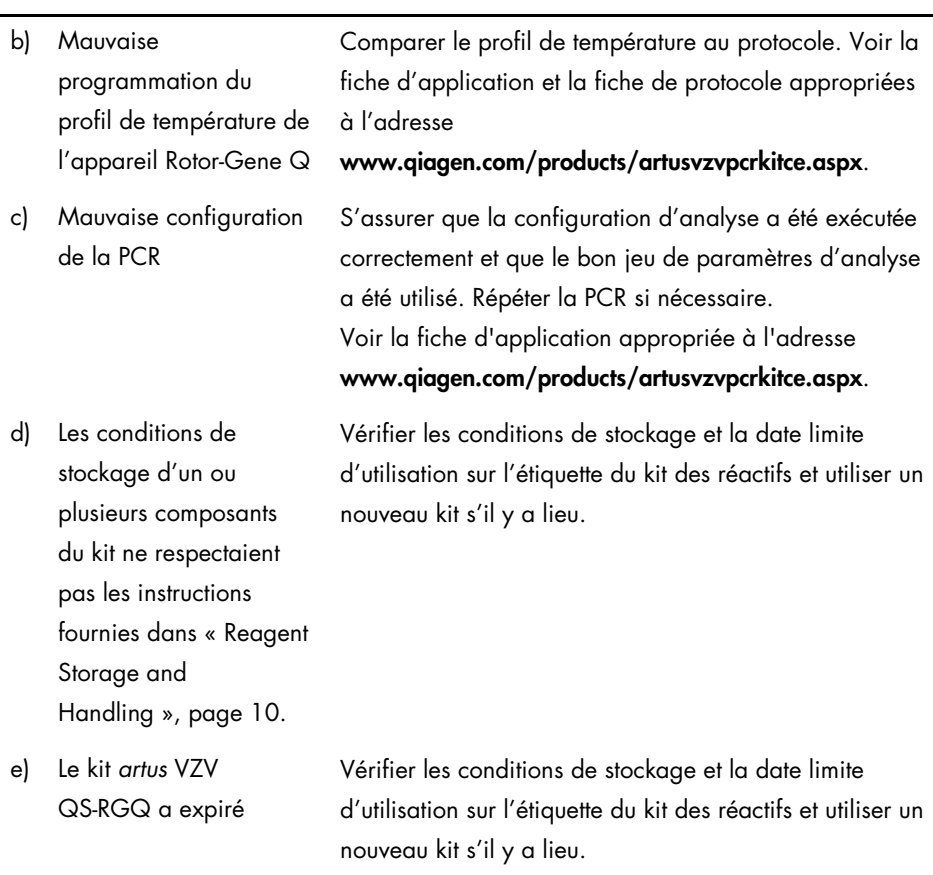

Signal faible ou inexistant du contrôle interne d'un échantillon de plasma négatif soumis à purification au moyen du kit QIAsymphony DSP Virus/Pathogen dans le canal de fluorescence Cycling Orange et absence simultanée de signal dans le canal Cycling Green

a) Les conditions de PCR ne respectent pas le protocole Vérifier les conditions de la PCR (voir ci-dessus) et si nécessaire, répéter la PCR avec les paramètres corrigés.

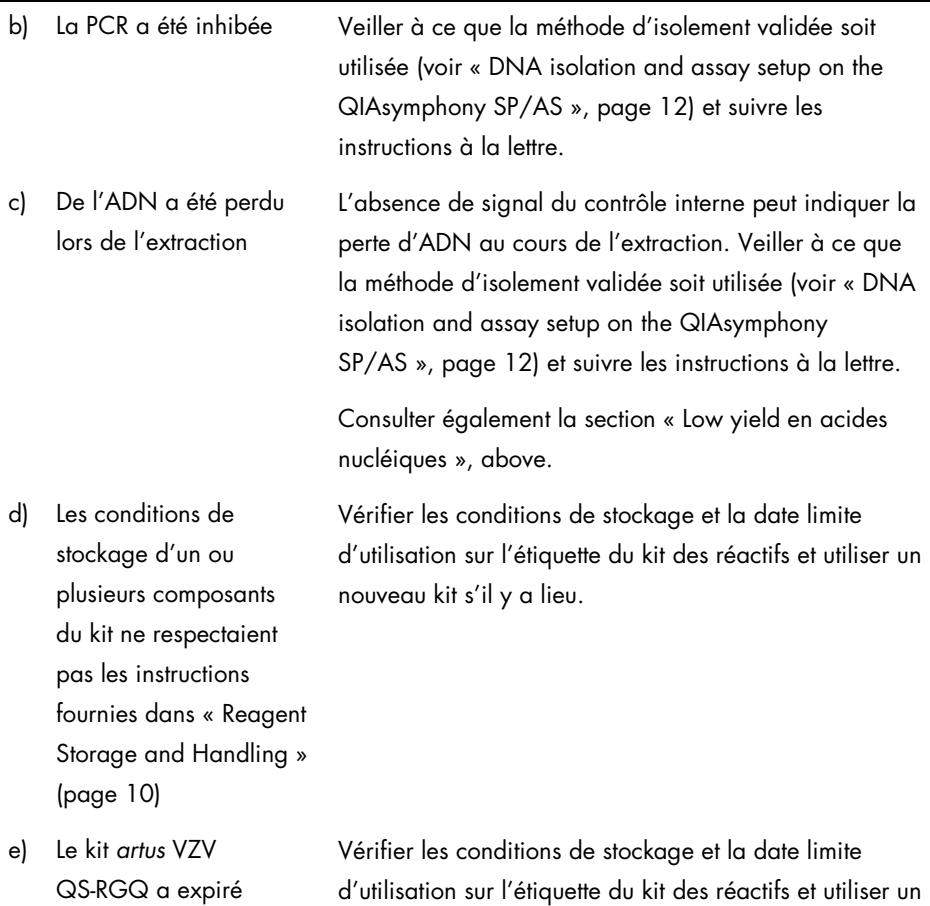

nouveau kit s'il y a lieu.

#### Signaux avec contrôles négatifs dans le canal de fluorescence Cycling Green de la PCR analytique

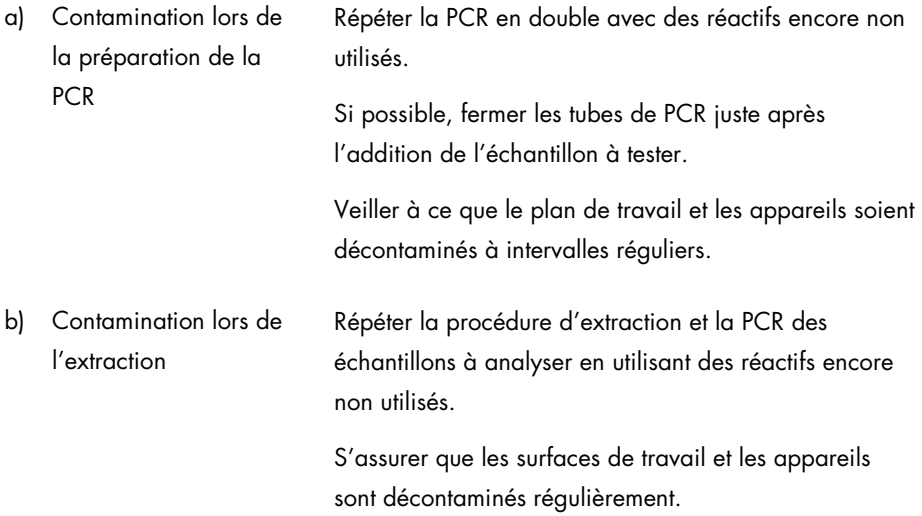

# <span id="page-25-0"></span>Contrôle qualité

En accord avec le Quality Management System QIAGEN certifié ISO, chaque lot du kit *artus* VZV QS-RGQ a été testé conformément aux spécifications prédéterminées afin d'assurer une qualité constante du produit.

### <span id="page-25-1"></span>Limites

Tous les réactifs ne peuvent être utilisés que dans le cadre de diagnostics in vitro.

L'utilisation de ce produit est réservée à un personnel spécialement formé aux procédures de diagnostic in vitro.

Il faut se conformer strictement au manuel d'utilisation pour obtenir des résultats de PCR optimaux.

Il convient de porter une attention particulière aux dates limites d'utilisation imprimées sur la boîte et les étiquettes de tous les composants. Ne pas utiliser de composants ayant expiré.

Bien que rares, les mutations au sein des zones hautement conservées du génome viral traitées par les amorces et/ou la sonde du kit peuvent entraîner une sous-quantification ou un échec de la détection du virus dans ces cas-là. La validité et la performance du format d'analyse sont contrôlées à intervalles réguliers.

# <span id="page-25-2"></span>Caractéristiques de performance

Consulter www.qiagen.com/products/artusvzvpcrkitce.aspx pour obtenir les caractéristiques de performance du kit *artus* VZV QS-RGQ.

# <span id="page-26-0"></span>Symboles

Le tableau suivant décrit les symboles qui peuvent être utilisés dans la notice ou dans ce document.

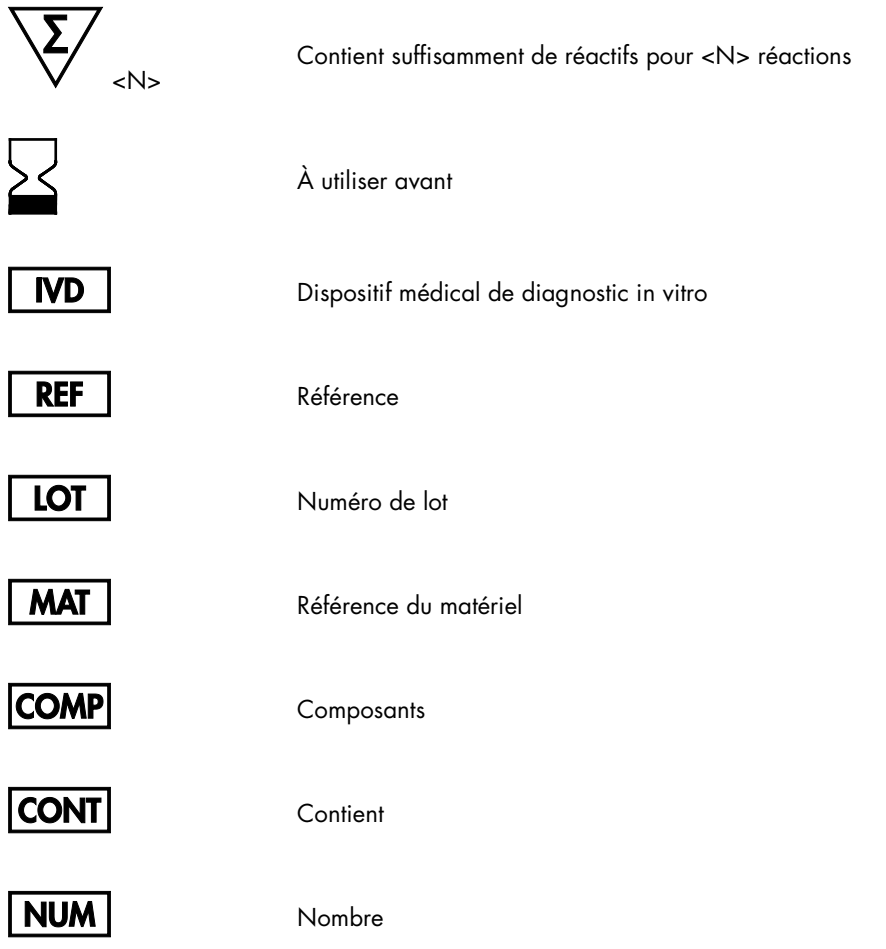

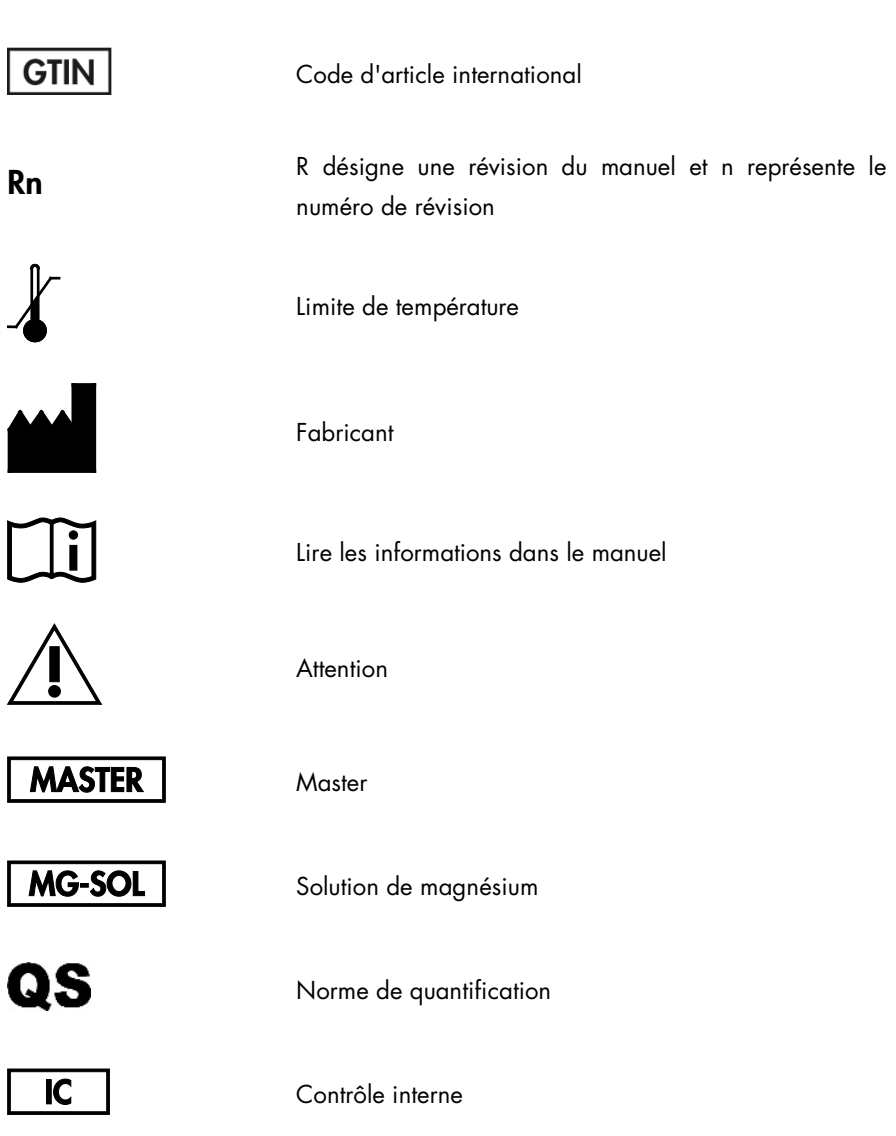

### <span id="page-28-0"></span>Pour commander

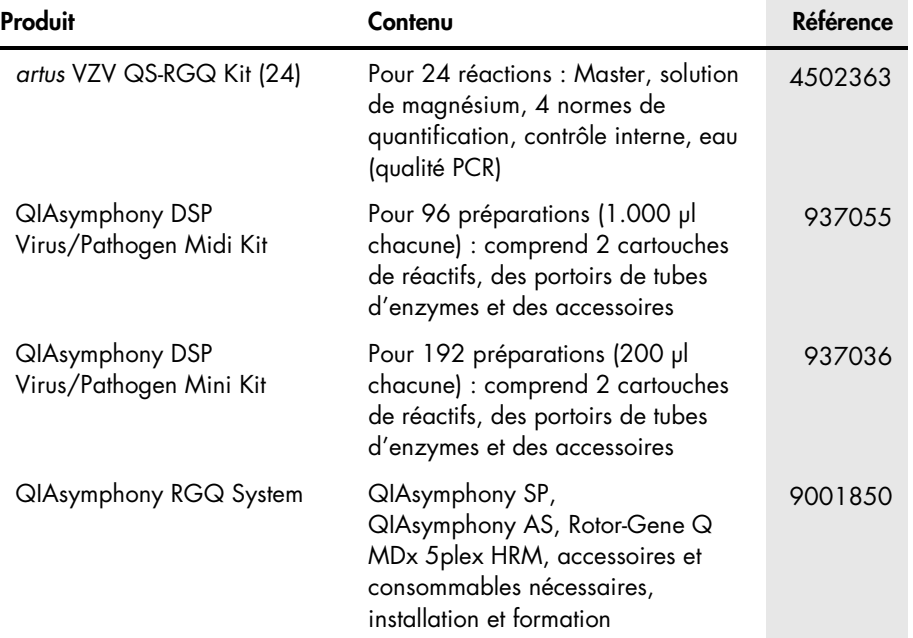

Pour obtenir les dernières informations sur la licence et les clauses de responsabilité spécifiques aux produits, consulter le manuel du kit ou le manuel d'utilisation QIAGEN respectif. Les manuels des kits et manuels d'utilisation QIAGEN sont disponibles à l'adresse www.qiagen.com ou peuvent être demandés auprès des QIAGEN Technical Services ou du distributeur local.

Page laissée volontairement vierge

Page laissée volontairement vierge

L'achat de ce produit permet à l'acheteur de l'utiliser pour poser des diagnostics humains in vitro. Aucun brevet général ni licence d'aucune sorte autre que ce droit spécifique d'utilisation à l'achat n'est accordé par la présente.

Marques de commerce : QIAGEN®, Sample to Insight®, QIAsymphony®, *artus*®, Rotor-Gene® (Groupe QIAGEN). Les noms déposés, les marques de commerce, etc., cités dans le présent document, même s'ils ne sont pas spécifiquement signalés comme tels, ne doivent pas être considérés comme non protégés par la loi.

Le kit *artus* VZV QS-RGQ est un kit de diagnostic homologué CE conforme à la directive européenne 98/79/CE sur les diagnostics in vitro. Produit distribué dans certains pays uniquement.

#### Accord de licence limitée pour le kit *artus* VZV QS-RGQ

En utilisant ce produit, l'acheteur ou l'utilisateur du produit consent aux conditions suivantes :

- 1. Le produit ne doit être utilisé que conformément aux protocoles fournis et à ce manuel, et avec les composants fournis à l'intérieur du kit. QIAGEN n'accorde aucune licence sous sa propriété intellectuelle pour utiliser ou intégrer les composants fournis dans ce kit avec tout autre composant non fourni dans ce kit, à l'exception de ce qui est stipulé dans les protocoles fournis avec le produit, le présent manuel et les autres protocoles disponibles sur le site www.qiagen.com. Certains de ces protocoles supplémentaires ont été fournis par des utilisateurs QIAGEN pour les utilisateurs QIAGEN. Ces protocoles n'ont pas été testés de manière approfondie ni optimisés par QIAGEN. QIAGEN n'offre aucune garantie sur eux ni aucune garantie qu'ils n'enfreignent pas les droits de tiers.
- 2. Hormis les licences énoncées expressément, QIAGEN n'offre aucune garantie indiquant que ce kit et/ou son(ses) utilisation(s) ne violent pas les droits de tiers.
- 3. Ce kit et ses composants sont sous licence pour une utilisation unique et ne peuvent pas être réutilisés, remis à neuf ou revendus.
- 4. QIAGEN rejette notamment toute licence, expresse ou tacite, autre que celles énoncées expressément.
- 5. L'acheteur et l'utilisateur du kit consentent à ne pas prendre, ni autoriser quiconque à prendre de quelconques mesures pouvant entraîner ou faciliter la réalisation d'actes interdits dans les conditions précédentes. QIAGEN peut faire appliquer les interdictions de cet Accord de licence limitée par tout tribunal et pourra recouvrir tous ses frais de recherche et de justice, y compris les frais d'avocats, en cas d'action en application de cet Accord de licence limitée ou de tous ses droits de propriété intellectuelle liés au kit et/ou à ses composants.

Pour accéder aux conditions de licence mises à jour, voir [www.qiagen.com](http://www.qiagen.com/)

HB-0401-006 1062624 154023598 05/2016

© 2010-2016 QIAGEN, tous droits réservés.

Pour commander www.qiagen.com/shop | Support technique support.qiagen.com | Site Web www.qiagen.com